## Exemple d'activité numérique à partir de l'application Padlet

- Niveau : 3<sup>ème</sup>
- Discipline : Géographie
- Thème 2. Pourquoi et comment aménager le territoire ?

 $\rightarrow$  Sous-thème 2 : Les territoires ultra-marins français : une problématique spécifique.

• Contenu officiel :

Il s'agit de présenter aux élèves l'aménagement du territoire considéré comme une tentative des pouvoirs publics de compenser les inégalités entre territoires, qu'elles soient économiques, sociales, d'accès aux équipements publics. Ce thème permet de livrer aux élèves les bases des notions renvoyant à l'étude de l'aménagement de l'espace. Il permet notamment de les sensibiliser aux outils et acteurs de l'aménagement français et européen.

L'étude du sous-thème 2 est conduite à partir de cartes à différentes échelles et d'exemples concrets

- **Compétences :** 
	- Se repérer dans l'espace : construire des repères géographiques
		- → *Situer des lieux et des espaces les uns par rapport aux autres*.
	- S'informer dans le monde du numérique
		- → *Trouver, sélectionner et exploiter des informations*.

→ *Utiliser des moteurs de recherche, des dictionnaires et des encyclopédies en ligne, des sites et des réseaux de ressources documentaires, des manuels numériques, des systèmes d'information géographiques*.

## - Coopérer et mutualiser

→ *Organiser son travail dans le cadre d'un groupe pour élaborer une tâche commune et/ou une production collective et mettre à la disposition des autres ses compétences et ses connaissances.*

## **• Démarche :**

La séance dure 1 heure et doit se faire au Cyber-espace ou sur des tablettes connectées à Internet.

Il s'agit de présenter brièvement sous la forme d'un pad, les 5 DROM français. Séance d'introduction au chapitre.

- La classe est divisée en 5 groupes. Chaque groupe ayant la tâche de présenter un DROM. Ce travail collaboratif permet de s'intéresser rapidement aux 5 DROM.

L'enseignant a préalablement créé le fond du pad (tableau à 5 colonnes + titres).

Les élèves doivent alors, à partir de leur recherche, compléter leur colonne avec différents éléments :

- une phrase de localisation
- une « carte d'identité » à compléter
- une photo à choisir comme symbole du DROM + sa légende.

Des sites internet peuvent être proposés ou non aux élèves (différenciation) :

- guadeloupe-leguide.fr
- martinique.org
- réunion.fr
- guyane-amazonie.fr
- mayotte-tourisme.com

La correction peut se faire avant la fin de l'heure et une impression du pad terminé et corrigé peut être distribuée.

## Présentation des principaux territoires ultramarins français

v

**+ ▲ □ ● ● ●** 

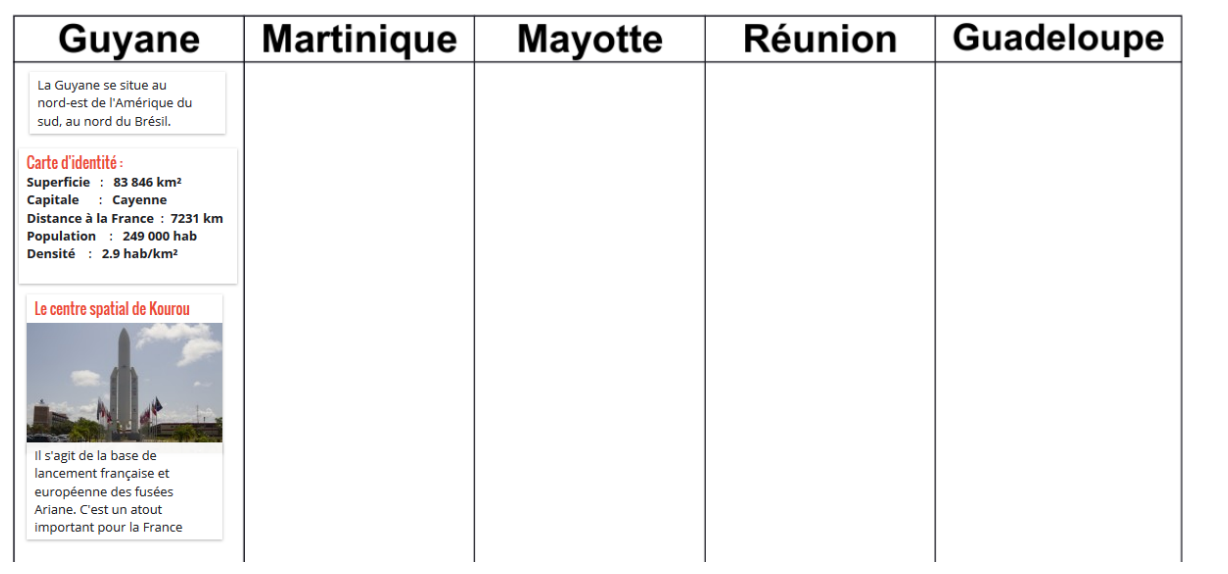